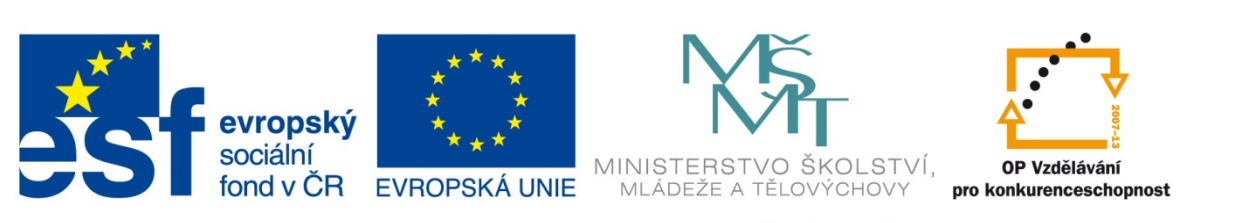

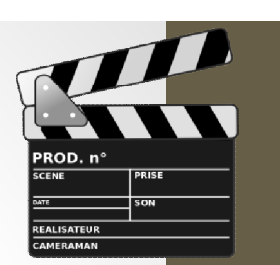

INVESTICE DO ROZVOJE VZDĚLÁVÁNÍ

### **Registrační číslo projektu: CZ.1.07/1.4.00/21.3075**

**Šablona: III/2**

### **Sada: VY\_32\_INOVACE\_6IS**

**Pořadové číslo: 6**

**Ověření ve výuce: Třída: 9.B Datum: 3. 10. 2013**

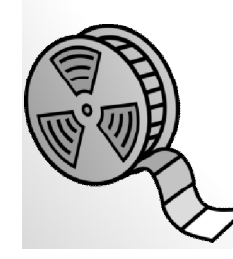

### **Střih videa – programy**

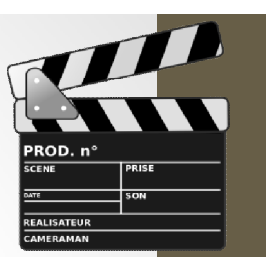

*Předmět:* Webové prezentace

*Ročník: 9. ročník*

*Škola, adresa: ZŠ Mendelova, ul. Einsteinova č. 2871,* 

*Jméno autora:* Ing. Martin Blatoň

*Karviná - Hranice*

*Klíčová slova: střih, video, HD, titulek*

*Anotace: Prezentace slouží jako podpora k učivu, které se zabývá střihem videa a úpravou krátkých videosouborů.*

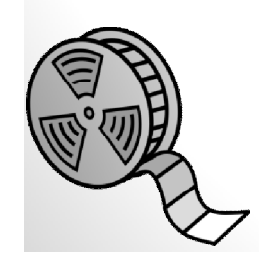

## **Programy na úpravu videí**

#### • **Profesionální programy pro úpravu videí:**

- např.: Sony Vegas Pro, Adobe Premiere Pro, Pinnacle Studio,…
- podporují velké množství zařízení, efektů, nástrojů a výstupů,
- Zvládají práci s HD videm, prostorovým zvukem, mohou vypalovat Blu-ray disky.

#### • **Neprofesionální programy pro úpravu videí:**

- např.: Movie Maker, Sony Movie Studio, Corel VideoStudio,…
- levné a jednoduše ovladatelné,
- menší množství efektů a nástrojů,
- využíváme **Movie Maker**.

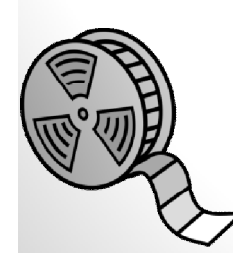

## **Movie Maker**

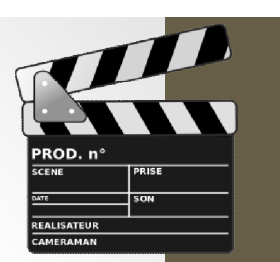

- Jednoduchý program pro střih videí,
- vybaven základní řadou efektů a prvků,
- vyrábí Microsoft (zdarma v rámci Microsoft Essentials),
- možno provádět základní úpravy videa (nevhodný pro náročné uživatele).

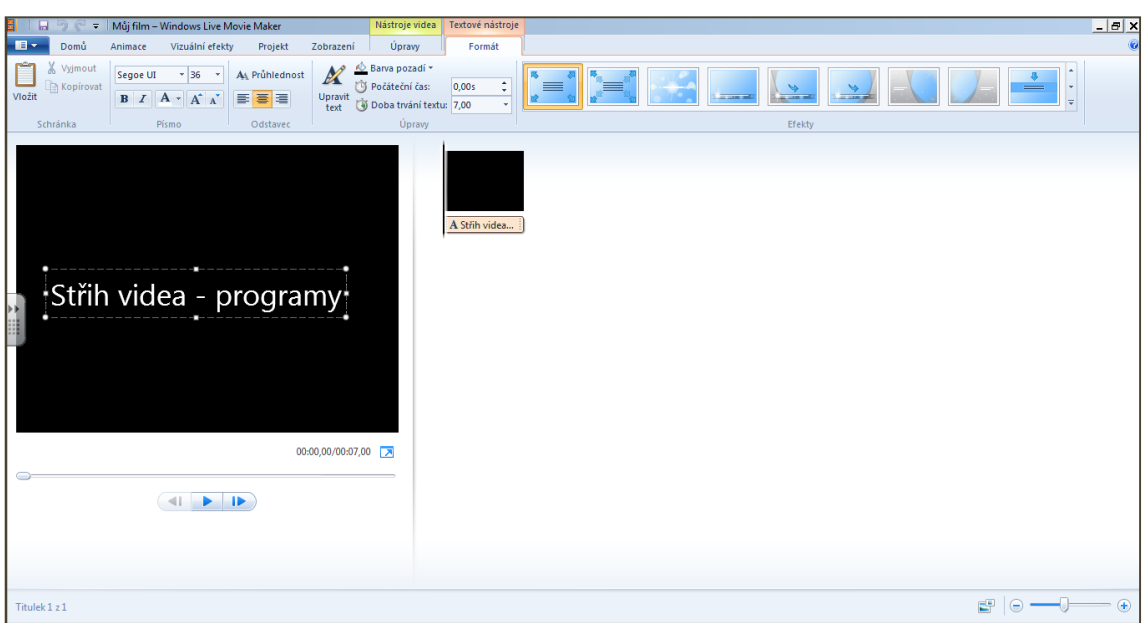

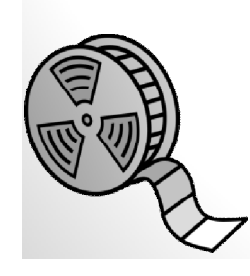

*Obrázek č. 1* Pracovní prostředí Windows Live Movie Maker

### **Práce v programu Movie Maker Úkol**

- 1. přidej krátkou videonahrávku (umístění na disku),
- 2. vytvořte počáteční titulek ten bude vhodně vystihovat situaci na videonahrávce,
- 3. konec vytvořeného videa bude opatřen titulkem (datum vytvoření, jméno autora).

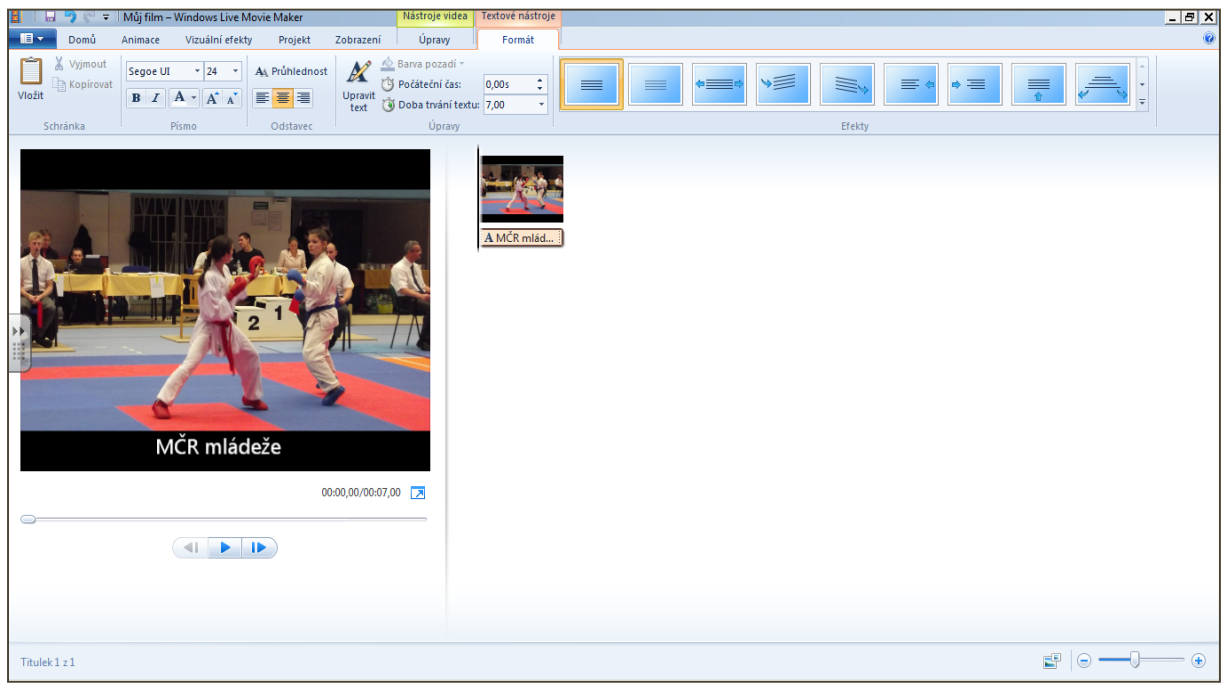

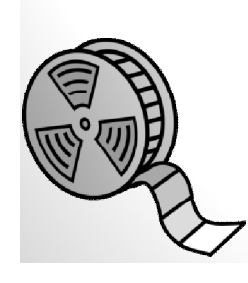

*Obrázek č. 2* Pracovní prostředí Windows Live Movie Maker

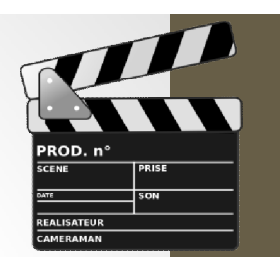

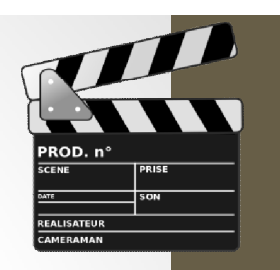

## **Práce v programu**

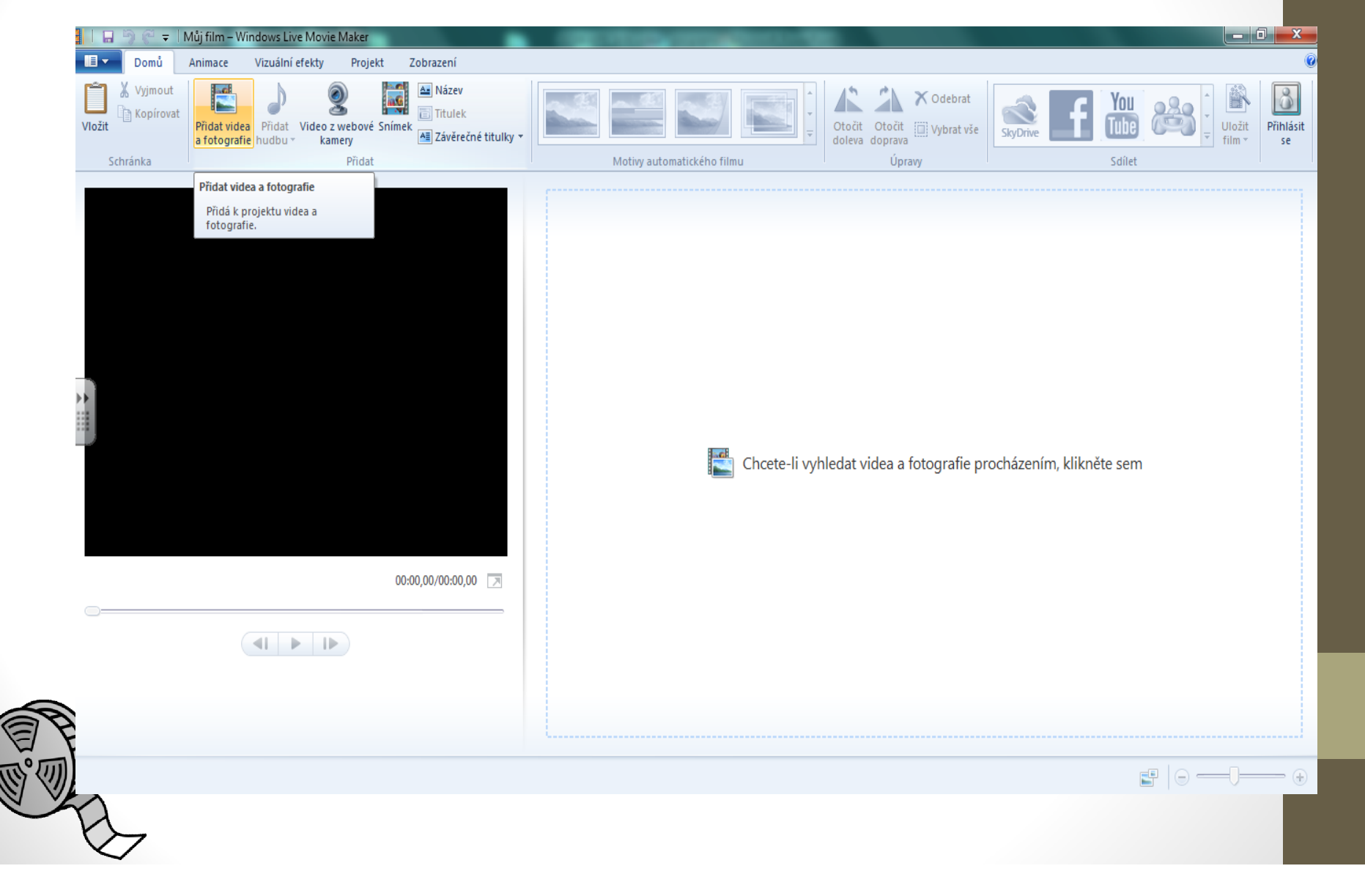

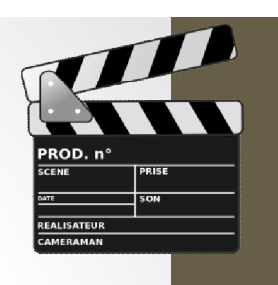

## **Práce v programu**

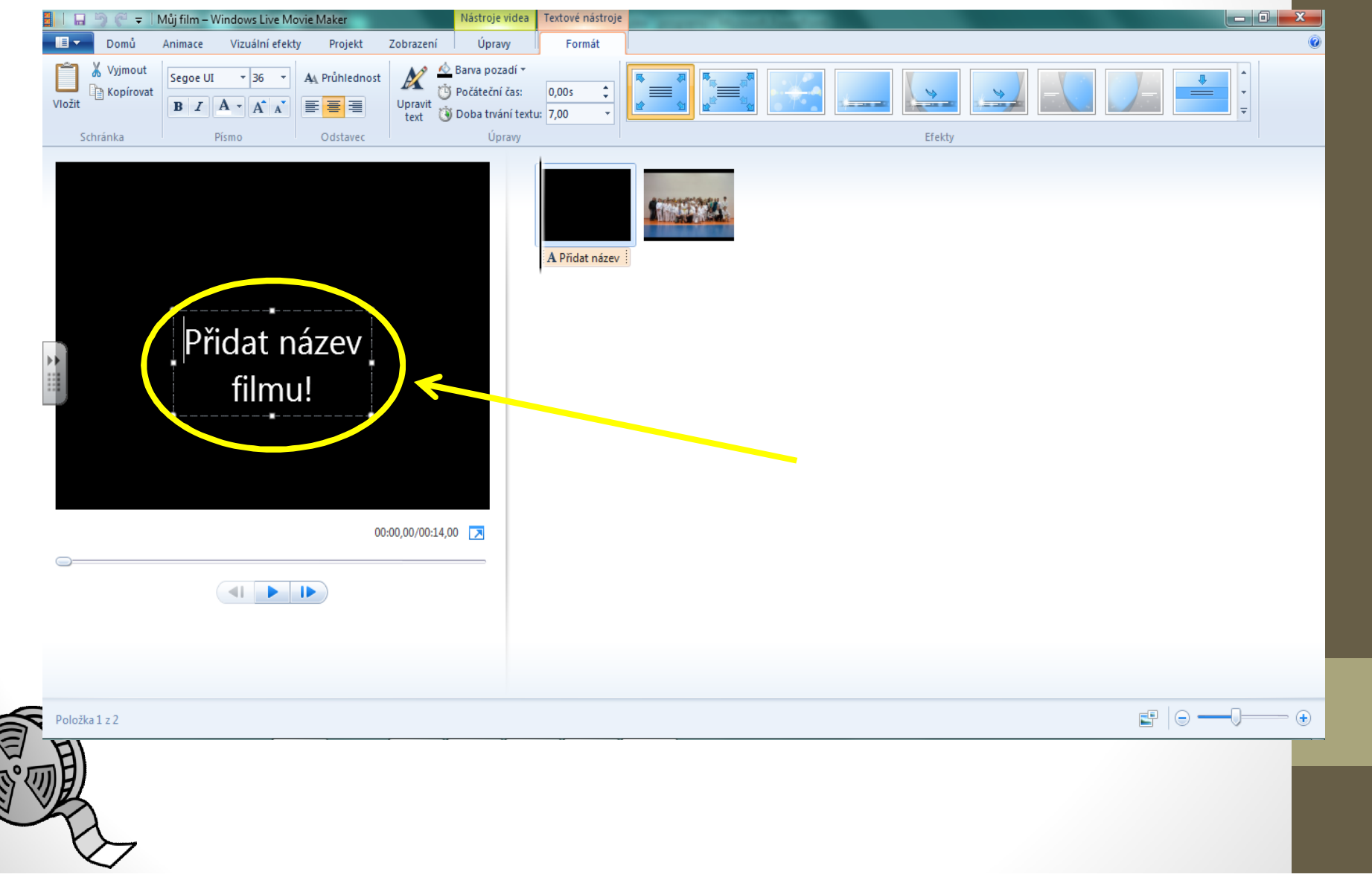

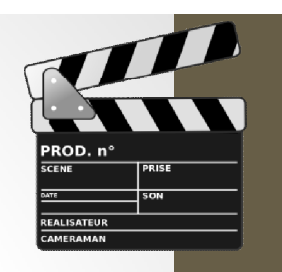

# **Práce v programu**

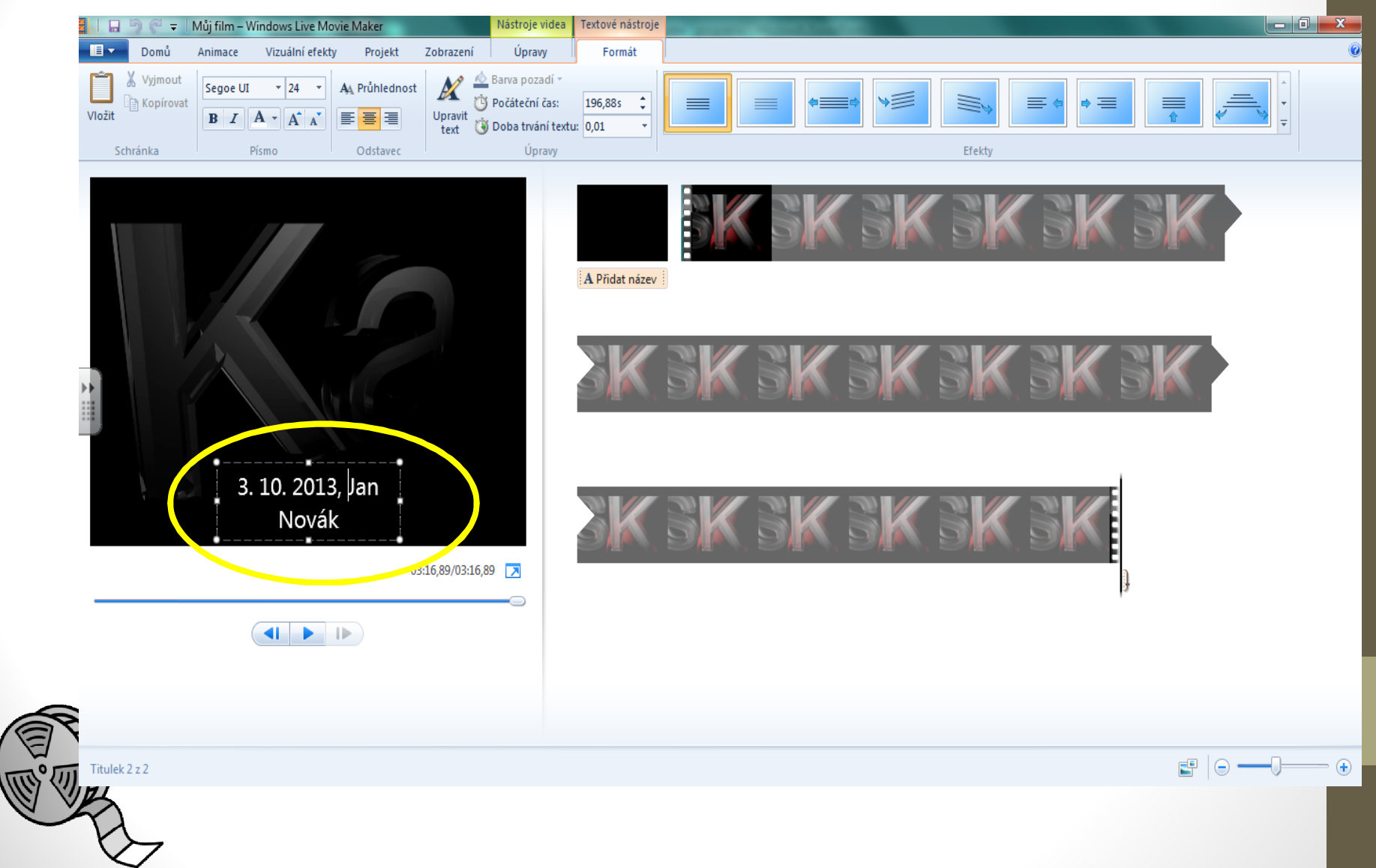

# **Zdroje médií:**

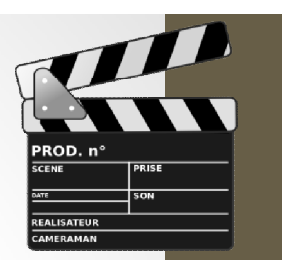

- **Všechny snímky: Obrázky – filmová klapka a cívka filmu.**  Dostupné z:
	- http://upload.wikimedia.org/wikipedia/commons/thumb/c/c2/Cl ap\_cinema.svg/564px-Clap\_cinema.svg.png
	- http://upload.wikimedia.org/wikipedia/commons/thumb/3/3f/Fil m\_reel.svg/534px-Film\_reel.svg.png
- **Snímek č. 4, 5, 6, 7, 8: Obrázek č. 1 – Pracovní prostředí Windows Live Movie Maker**

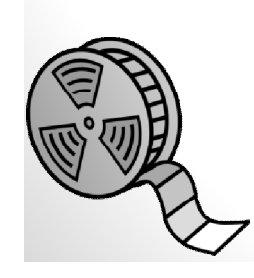

### **METODIKA**

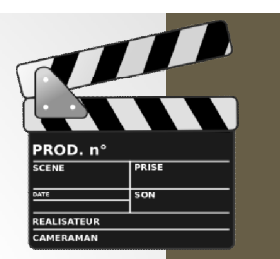

#### **Střih videa – programy – 9. třída**

- Prezentace slouží k s*eznámení žáků se s nabídkou programů, ve kterých můžeme upravovat videonahrávky. Prakticky si žáci vyzkouší upravit krátkou videonahrávku.*
- **1. a 2. snímek Základní informace.**
- **3. a 4. snímek Teoretické poznatky (Programy na úpravu videí, Movie Maker).**
- **5. snímek Aktivita – práce v programu Movie Maker.**
- **6. snímek Práce v programu.**
- **7. snímek Práce v programu.**
- **8. snímek Práce v programu.**
- **9. snímek Zdroje médií.**
- **10. snímek Metodika.**

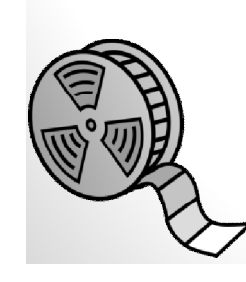